# FS810M14

## NET IMPRESS コントロールモジュール用 マイコンパック

対象マイコン : STM32F427VG STM32F427ZG STM32F427AG STM32F427IG STM32F427BG STM32F427NG

マイコンパック取扱説明書

株式会社DTSインサイト

# FS810M14(STM32F427VG/STM32F427ZG/ STM32F427AG/STM32F427IG/ STM32F427BG/STM32F427NG)

# 改訂履歴

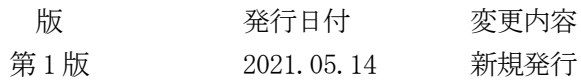

## おことわり

- 1)本書の内容の全部または一部を、無断転載することは禁止されています。
- 2)本書の内容は、改良のため予告なしに変更することがあります。
- 3)本書の内容について、ご不審な点やお気付きの点がございましたらご連絡ください。
- 4)本製品を運用した結果の内容の影響につきましては、3)に関わらず責任を負いかねますので ご了承ください。

© DTS INSIGHT CORPORATION. All Rights Reserved.

Printed in Japan

# 目次

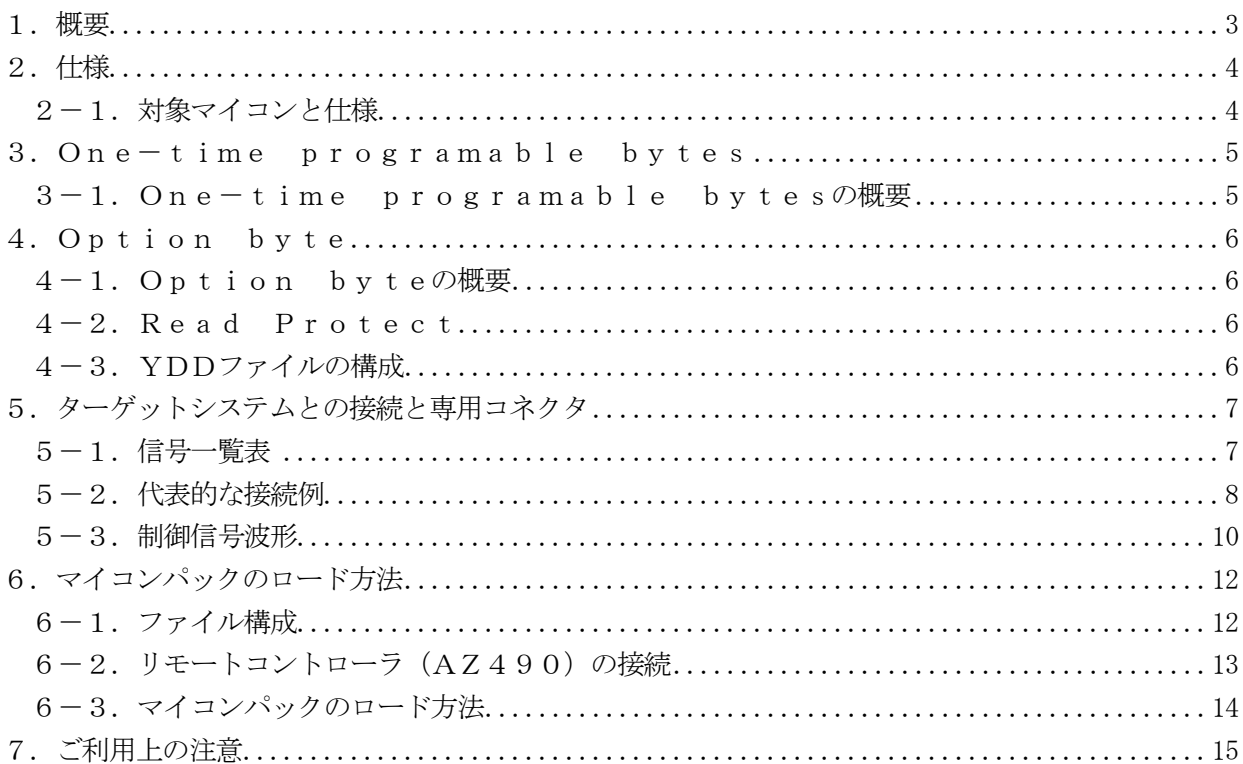

### 1.概要

FS810M14は、NET IMPRESS用のコントロールモジュールFS810対応のマイコンパ ックとなっており、STマイクロエレクトロニクス社製: STM32F427VG/STM32 F427ZG/STM32F427AG/STM32F427IG/STM32F427 BG/STM32F427NGの内蔵フラッシュメモリを対象機種とします。 その他のマイコン、フラッシュメモリへの対応については、弊社または代理店へお問い合わせください。 その他のプローブケーブルについては、弊社または代理店へお問い合わせください。

本マイコンパックをご使用頂けるコントロールモジュールは、下記のとおりになっております。

【 対応コントロールモジュール 】

#### FS810 Ver.12.06以上

## < ご注意 >

本マイコンパックは、所定のコントロールモジュールとの組み合わせで使用することができます。 所定のコントロールモジュール以外との組み合わせでは、使用しないで下さい。

本製品では、NETIMPRESS本体-ターゲットシステム間のインタフェイスとしてSWDアダプ タ(AZ442)が必ず必要になります。

AZ442については、弊社または代理店へお問い合わせください。

マイコンパック取扱説明書には、マイコンパック固有の取り扱い上の注意事項が記されていますので、 ご利用にあたっては、必ず取扱説明書をお読みください。

本マイコンパックを使用するにあたり、リモートコントローラ(AZ490)を用います。

マイコンパックのロード方法につきましては、第6章をご参照ください。

なお、ご不明な点がございましたら、弊社または代理店へお問い合わせください。

#### 【 確認事項 】

ご使用になられるマイコンとメモリサイズ、電源仕様などが正しいことを、ご確認ください。 パラメータの値が正しくない場合は、マイコンを破壊する恐れがございますので、

## 十分に注意してください。

ご不明な点は、弊社または代理店へお問い合わせください。

2.仕様

2-1.対象マイコンと仕様

特に記載なき項目は、NET IMPRESS標準に準じます。

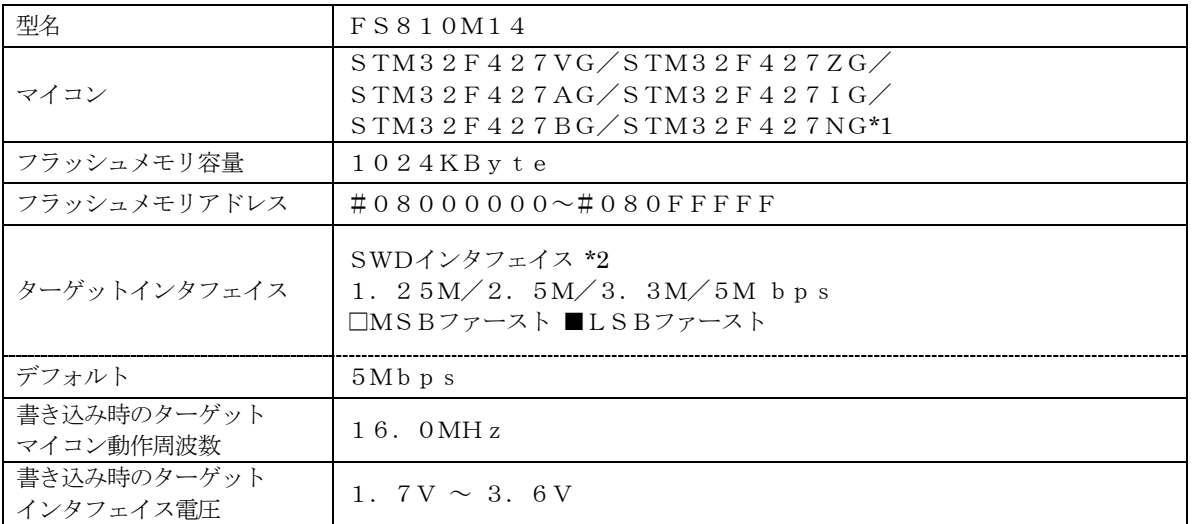

\*1:以下総称として「STM32F427xG」と表記します。

\*2:SWDアダプタ(AZ442)により、SWD信号に変換されます。

デバイスファンクションの実行は、必ずターゲットの電源投入から開始してください。

3.One-time programable bytes

3-1.One-time programable bytesの概要 本コントロールモジュールの対象となるマイコンは、動作設定情報を格納するOne-time pr ogramable bytesと呼ばれる消去不能なフラッシュ領域を持つものがあります。 One-time programable bytesを使用するための設定方法や、詳細について はFS810のインストラクションマニュアルをご参照ください。

### 4.Option byte

#### $4-1.$  Option byteの概要

STM32F427xGの内蔵フラッシュメモリには、消去・書き込みを禁止するプロテクト機能などの設 定を行うOption byteがあります。Option byteを使用するための設定方法や、 詳細についてはFS810のインストラクションマニュアルをご参照ください。

#### 4-2.Read Protect

マイコンのRead Protectが有効な場合、Read Protectを解除してから書き換 えを行う必要があります。

Read Protectに関する詳細についてはFS810のインストラクションマニュアルをご参 照ください。

#### 4-3.YDDファイルの構成

STM32F427xGのオプションバイト

| Address          | [63:16]  | $\vert 15:0 \vert$                                         |
|------------------|----------|------------------------------------------------------------|
| $0x1$ FFFC000    | Reserved | ROP & user option bytes (RDP & USER) $\mathcal X$          |
| $0x1$ FFFC008    | Reserved | SPRMOD and Write protection nWRP bits for sectors 0 to 11  |
| $0x1$ FFEC $000$ | Reserved | Reserved                                                   |
| $0x1$ FFEC008    | Reserved | SPRMOD and Write protection nWRP bits for sectors 12 to 23 |

※RDPにLevel-2の読み出し禁止が設定された場合、恒久的に書き換え不能になります。

# 5.ターゲットシステムとの接続と専用コネクタ

### 5-1.信号一覧表

本マイコンパックをご利用頂いた場合のターゲットプローブコネクタ端の信号表を示します。 なお、NET IMPRESSとSWDアダプタは、標準プローブで接続されます。

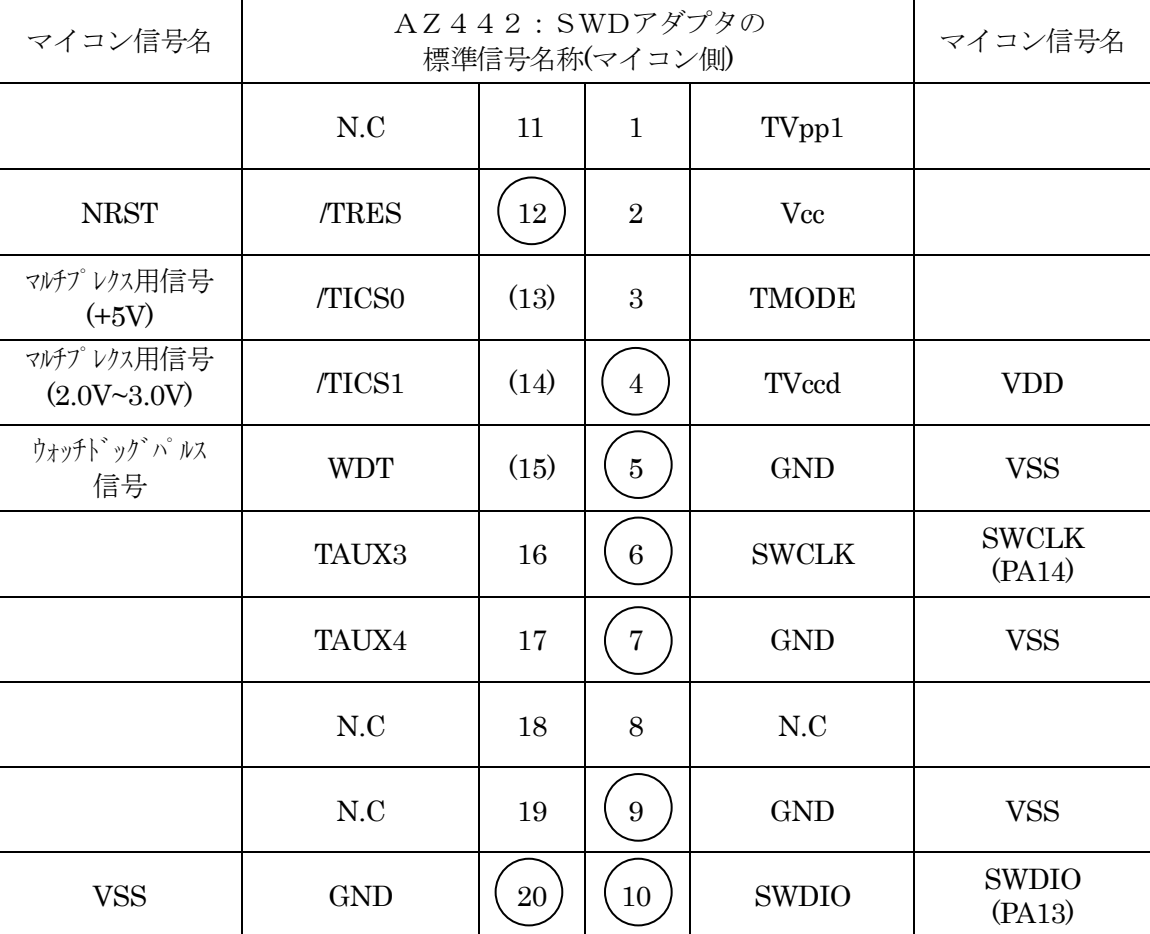

SWDアダプタからマイコンへの信号線接続 (FS810M14)

- 1. は、必ず接続頂く信号線です。
- 2. ( )は、必要な時のみ接続してください。
- 3. も()も印のない信号線はターゲットシステムの回路には接続しないでください。

## 5-2.代表的な接続例

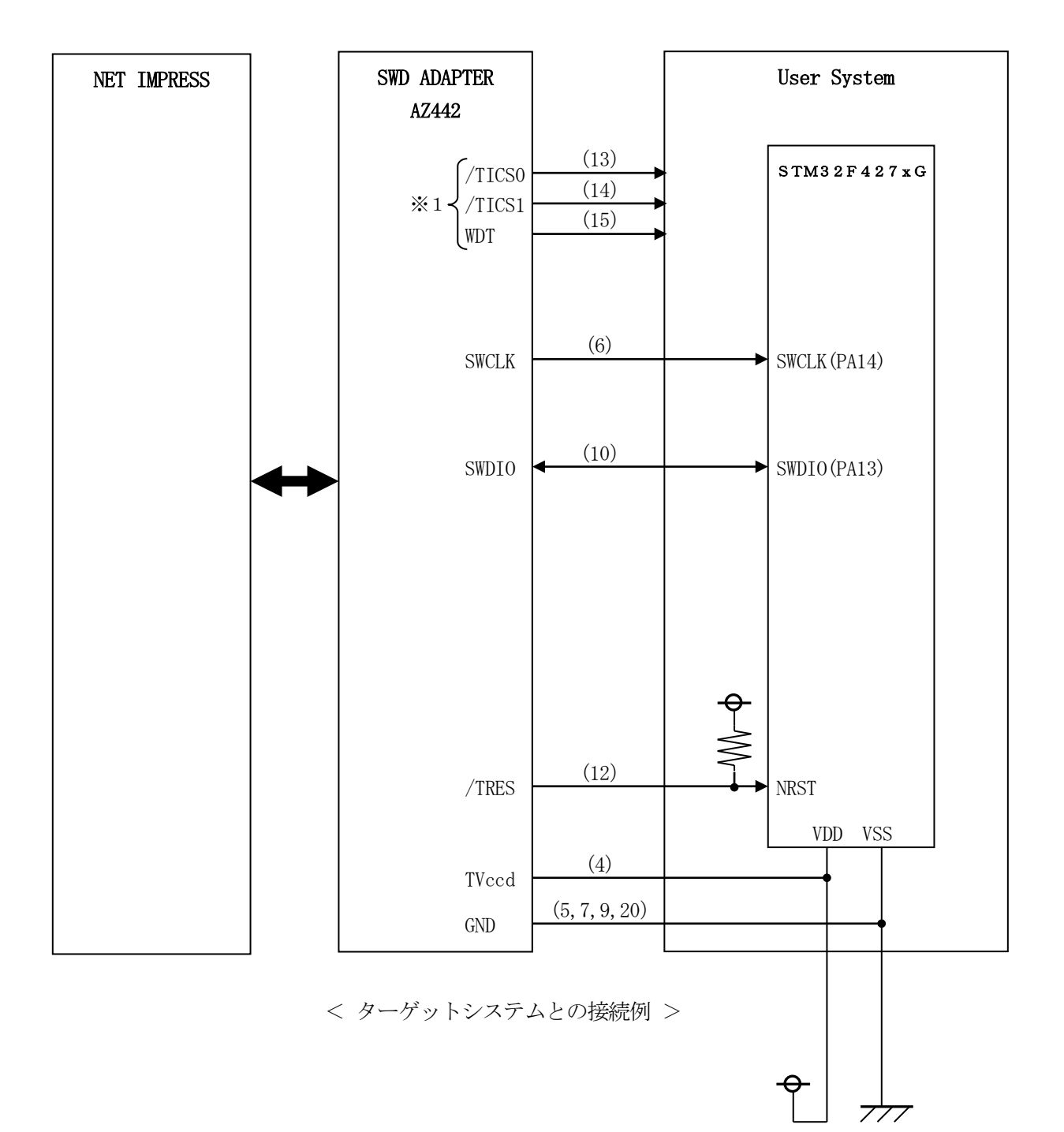

※1:オプション機能です。

- ①"書き込みモード信号"など一部の書き込みに使用する信号がユーザシステムとの共用端子に定義され ている場合には、それらの信号のマルチプレクス回路をユーザシステムに実装してください。
	- /TICS0/1信号は、NET IMPRESSのデバイスファンクション実行時にだけアサート される信号です。
	- この信号によって共用端子に実装される信号切り替えを行います。
	- マルチプレクス回路をユーザターゲットシステムにいれていただくことにより、TICS0/1がネ ゲートされている時(デバイスファンクションを実行していない時)にNET IMPRESSが接続 されていない(コネクタを外した)状態と同一の条件をつくることができます。
	- 書き込み制御に使われるこれらの信号が、フラッシュマイコンから制御用専用信号線として定義され るターゲットシステムでは、マルチプレクス回路は不要です。
- ②WDT信号端子には、WDT Period【 FUNC D5 】で設定されたクロック信号がNET I MPRESSより出力されます。(常時出力)(オープンコレクタ出力)
	- フラッシュメモリ書き込み中に、所定のクロック信号が必要なユーザ回路へ接続しご利用ください。
- ③AZ442の/TRES信号は、ターゲットシステム内でワイヤードオアをとり、マイコンの/RE SET端子に接続して頂けるよう、オープンコレクタ出力の信号としています。

5-3.制御信号波形

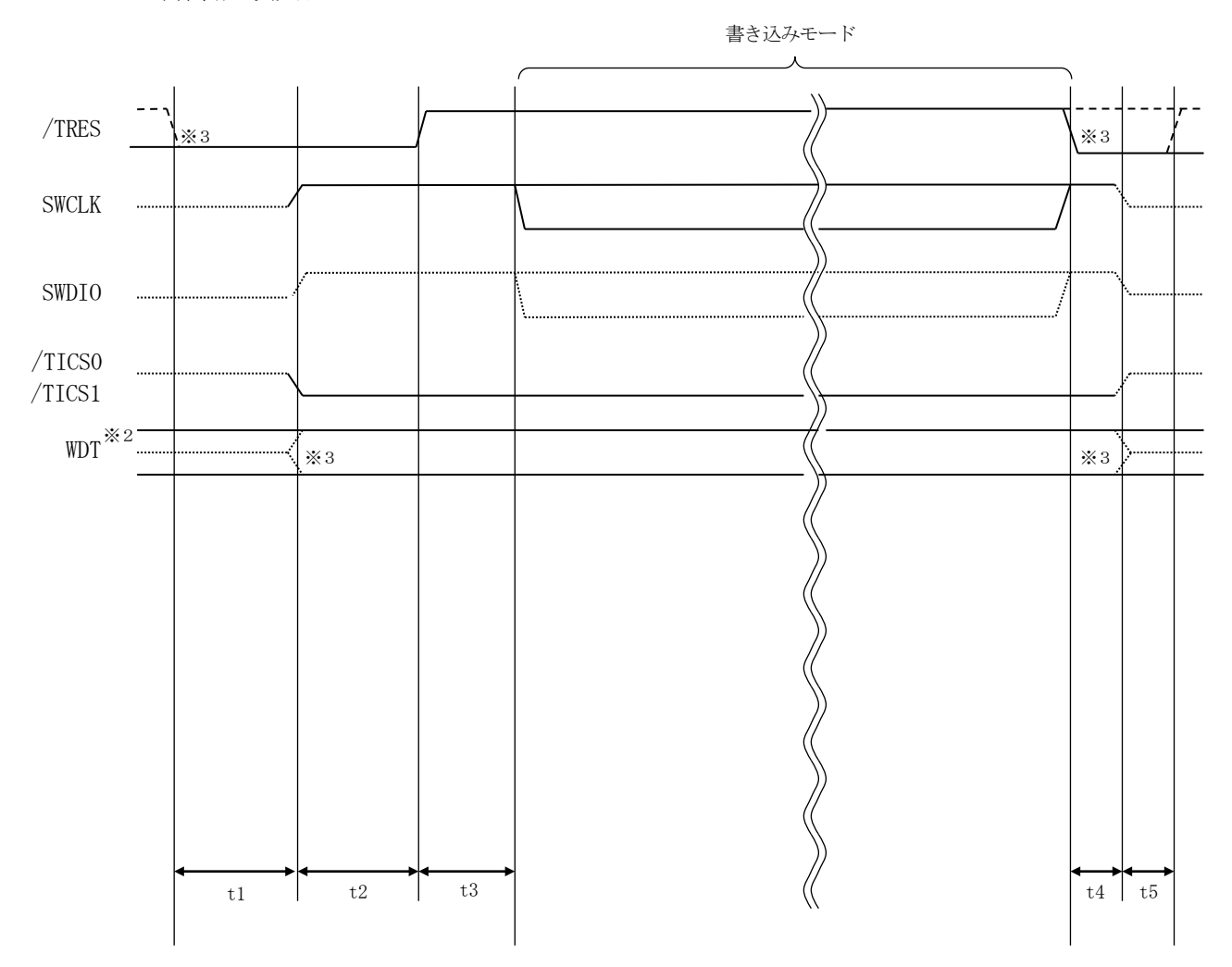

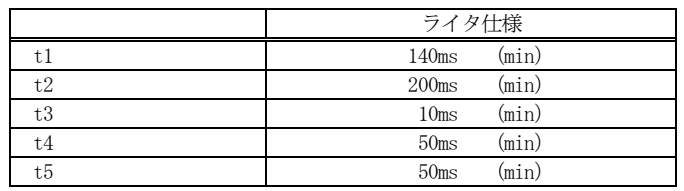

- ※1: " "は、HiZ を示します。
- ※2: WDT はオープンコレクタ出力です。
- ※3: オプション機能です。

#### 【動作手順】

- ①フラッシュプログラマの電源投入後、ターゲットシステムの電源を入れてください。 プログラマは電源投入直後から/TRESをアサートし、WDT信号の出力を開始します。
- ②デバイスファンクションの実行によって/TICS0/1がアサートされ、フラッシュプログラム用 の通信チャネルがターゲットシステム上でフラッシュプログラマ側に接続されます。 (フラッシュプログラム用の通信チャネル及び、関連信号が他のユーザ回路から独立して常時フラッ

シュプログラマに専有されるシステムでは、本信号による信号切り替えは必要ありません)

③マイコンのプログラミングモードが起動され、規定の通信回線を使ってNET IMPRESSとの通 信を始めます。通信は、あらかじめ設定されている通信条件で行います。

④プログラミング終了後、/TICS0/1をネゲートします。 デバイスファンクション非実行中は/TRESは常にアサートし、WDT信号は常時出力します。

# 6.マイコンパックのロード方法

6-1.ファイル構成

本マイコンパックをご利用いただくにあたって、事前に以下のファイルをご用意ください。 弊社提供ファイル

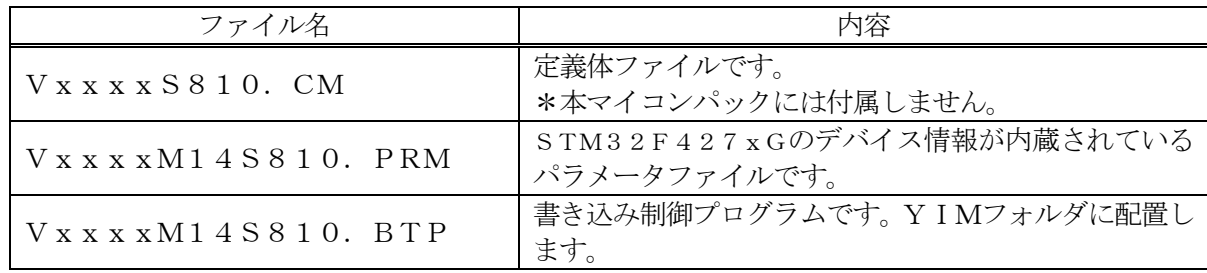

ファイル名「Vxxxx~~」のxxxxがバージョンを示します。 各ファイルは予告無くバージョンが上がる場合があります。

お客様にご用意いただくファイル

| ファイル名         | 内容                                                                                 |
|---------------|------------------------------------------------------------------------------------|
| Object. x x x | 書き込み用のオブジェクトファイルです。                                                                |
| Object. YSM   | バッファRAM不正変化検出用のファイルです。<br>詳細はNET IMPRESSのインストラクションマ<br>ニュアルをご参照ください。               |
| Object. YDD   | Option Byteに書き込むデータファイルで<br>す。<br>FS810のインストラクションマニュアルをご参照<br>ください。                |
| Object. YOP   | One-time programable byte<br>sに書き込むデータファイルです。<br>FS810のインストラクションマニュアルをご参照<br>ください。 |

6-2.リモートコントローラ(AZ490)の接続 AZ490は、パーソナルコンピュータ (Windows環境)上で動作いたします。 パーソナルコンピュータとNET IMPRESSを、ETHERNETケーブルで接続します。 NET IMPRESSには、ターゲットマイコン用のコントロールモジュールを実装しておきます。 NET IMPRESSに実装されたコントロールモジュールに、マイコンパックをロードすることと なります。

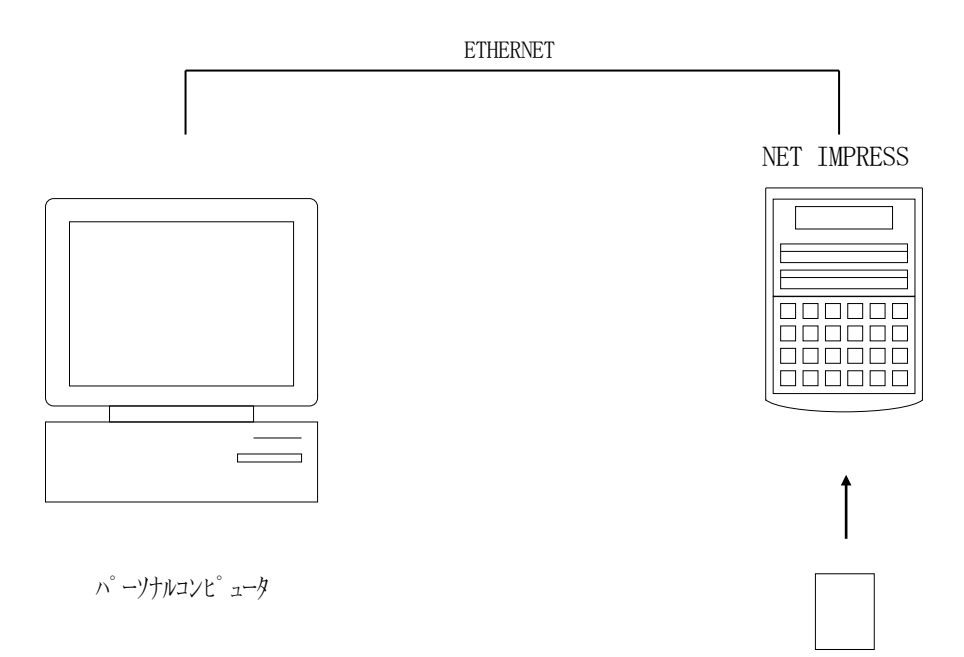

コントロールモジュール

6-3.マイコンパックのロード方法

マイコンパックのロードは、リモートコントローラ(AZ490)でおこないます。

【File Transfer】画面の【Load Parameter】機能を使用し、マイコンパッ クのパラメータファイルを定義体へロードをします。

パラメータロード機能を選択いたしますと、パラメータファイルを選択する画面が表示されますので、 本マイコンパックのパラメータファイル選択し、実行してください。

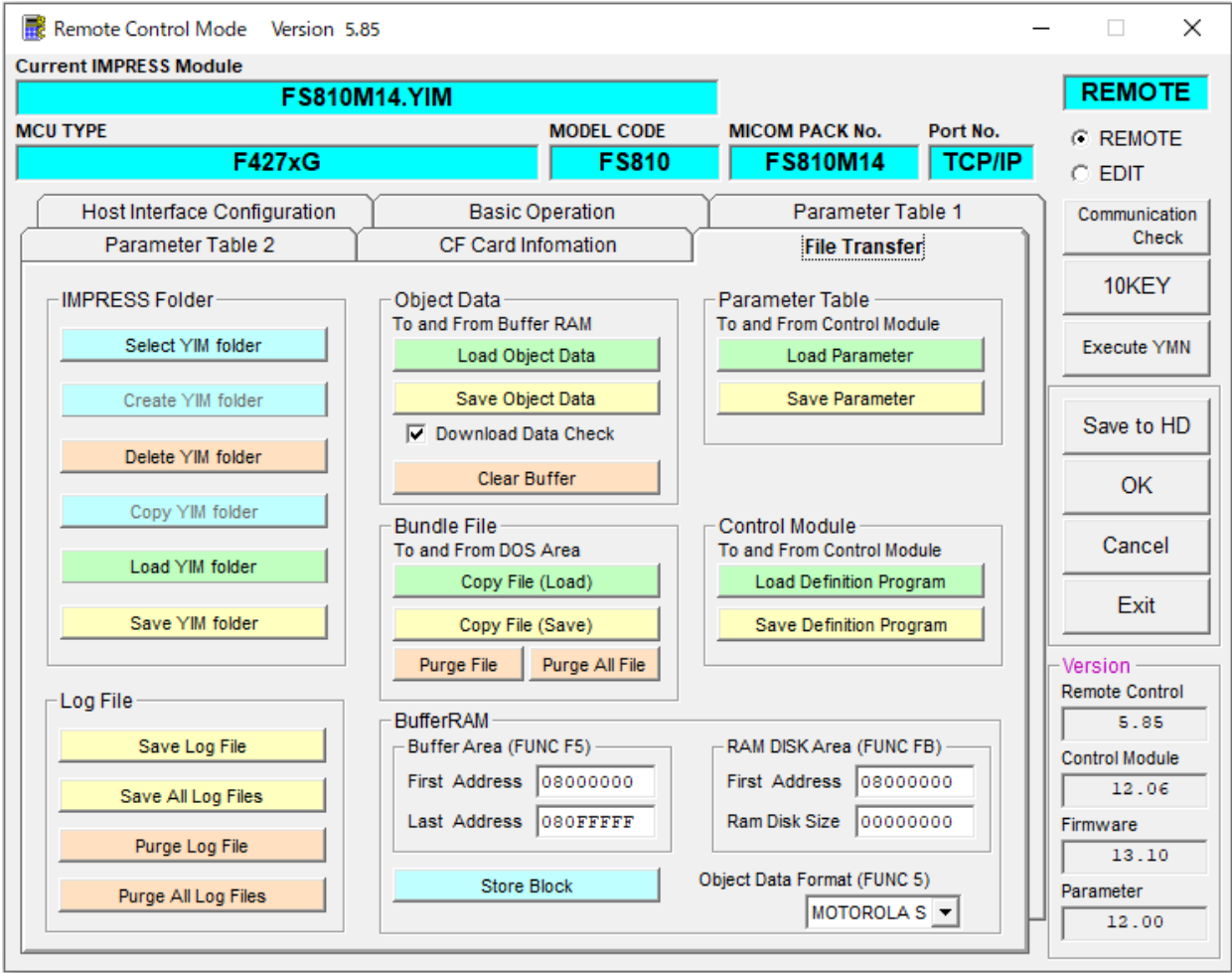

## 7.ご利用上の注意

れがあります。

- ①本コントロールモジュールは、弊社フラッシュマイコンプログラマ専用のコントロールモジュールで す。弊社、フラッシュマイコンプログラマ(NET IMPRESSシリーズ)以外ではご使用にな らないでください。
- ②本コントロールモジュールは指定されたフラッシュマイコン専用のものです。 他のマイコンへの書き込みには、書き込みを行うマイコン専用のコントロールモジュールをご利用く ださい。マイコンとコントロールモジュールとの対応を誤って使用すると、ターゲットシステムを破 壊する恐れがあります。
- ③NET IMPRESSは、ターゲットシステムとのインタフェイスIC(AZ442内部IC)電 源用に数mAの電流をTVccd端子より消費いたします。
- ④デバイスファンクション又は、ファンクション実行中には、コントロールモジュールの脱着は、行わ ないでください。 コントロールモジュールアクセス中に、脱着してしまいますとコントロールモジュールを破壊する恐

⑤フラッシュマイコンプログラマは、コントロールモジュールを実装した状態で動作します。